# Návod k obsluze

## **DIGITRADIO 11 IR**

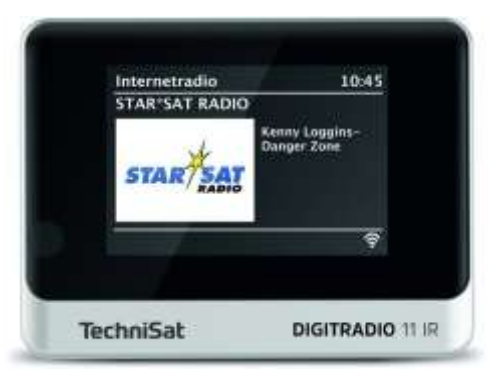

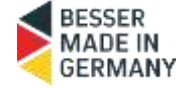

## **TechniSat**

Předmluva

Vážení zákazníci,

Děkujeme, že jste si zakoupili DIGITRADIO 11 IR od společnosti TechniSat. Tento návod k obsluze vám má pomoci seznámit se s rozsáhlými funkcemi vašeho nového přístroje a využít jejich plný potenciál.

Pomohou vám používat DIGITRADIO 11 IR bezpečně a v souladu s jeho určením. Je určen pro všechny osoby, které rádio nastavují, připojují, obsluhují, čistí nebo likvidují. Návod k obsluze si uschovejte na bezpečném místě pro budoucí použití. Nejnovější verzi návodu k obsluze naleznete v oblasti pro stažení vašeho produktu na webových stránkách společnosti TechniSat www.technisat.de. Návod k obsluze jsme napsali co nejsrozumitelněji a co nejstručněji.

Doufáme, že se vám TechniSat DIGITRADIO 11 IR bude líbit!

Váš Tým TechniSat

#### <span id="page-2-0"></span>1 Obsah

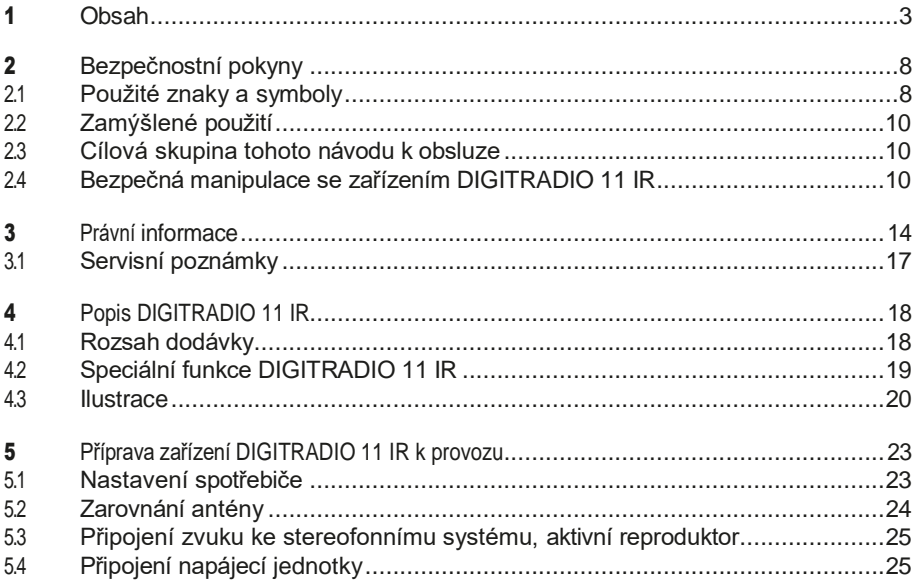

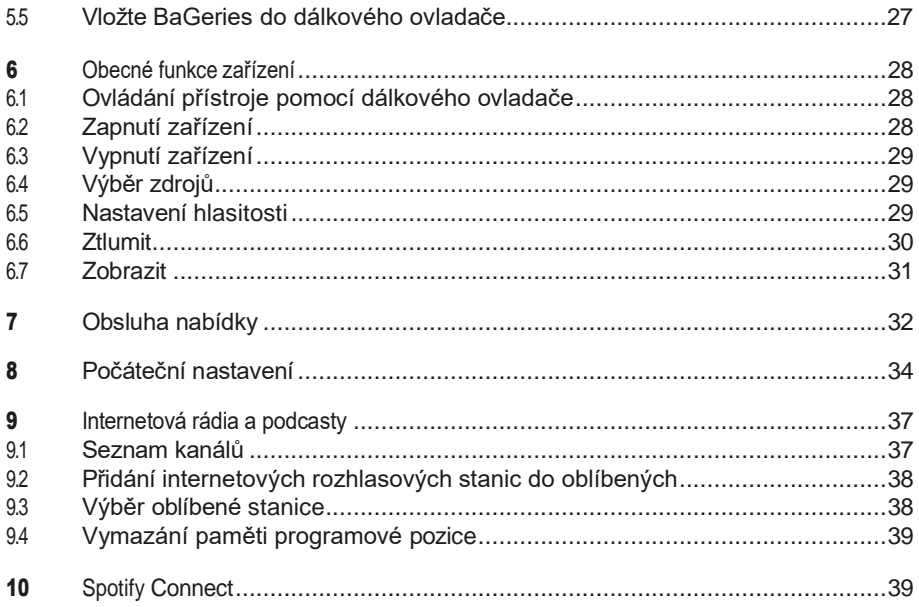

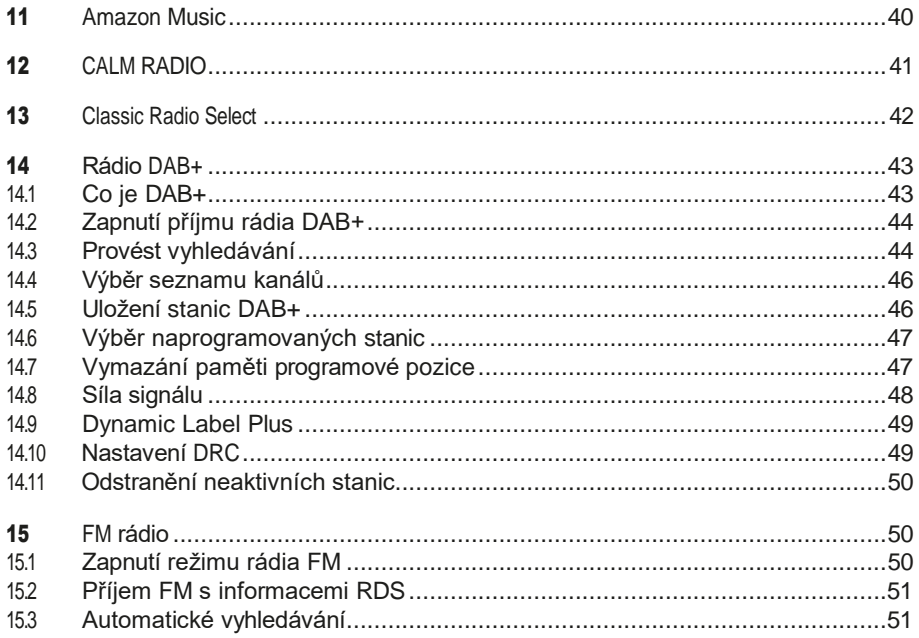

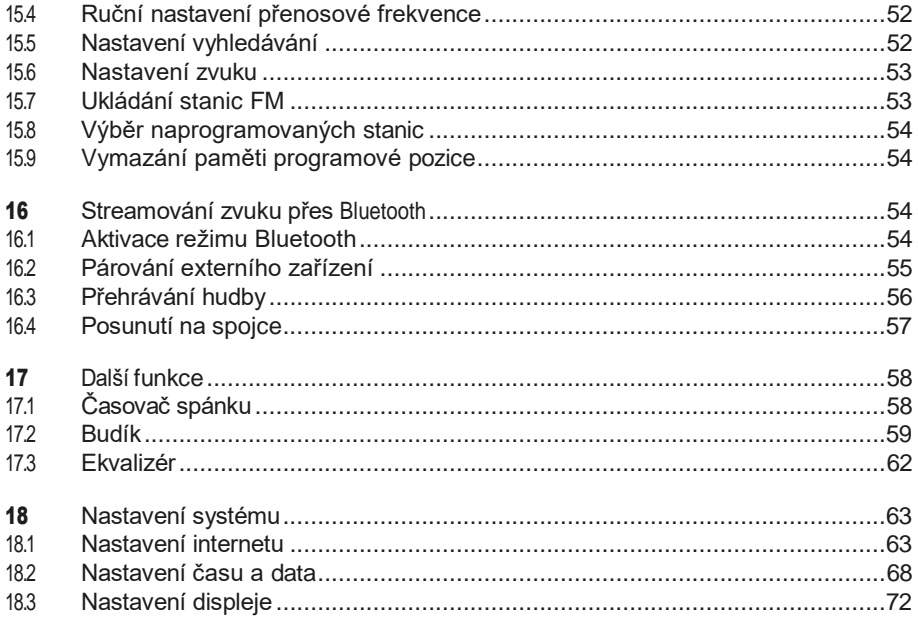

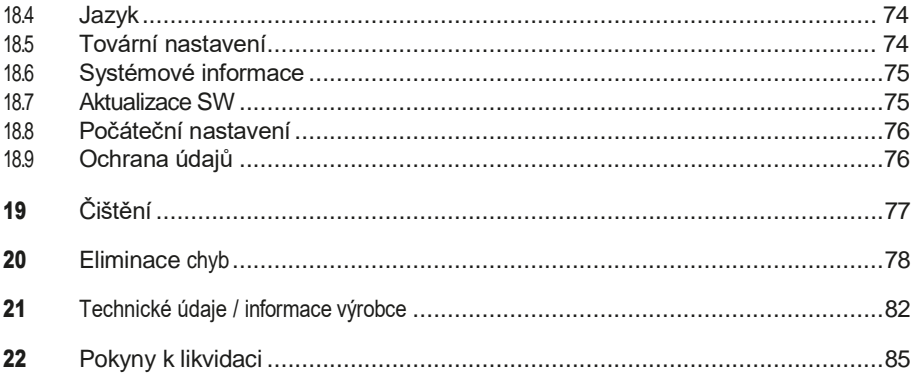

#### <span id="page-7-0"></span>2 Bezpečnostní pokyny

#### 2.1 Použité znaky a symboly

Označuje bezpečnostní pokyn, jehož ignorování může vést k vážnému zranění nebo smrti. Dodržujte následující signální slova: NEBEZPEČÍ - Vážná zranění se smrtelnými následky VAROVÁNÍ - vážná zranění, možná smrtelná zranění POZOR - Zranění

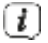

Označuje poznámku, kterou je třeba dodržet, aby nedošlo k závadám zařízení, ztrátě dat nebo jejich nesprávnému použití či neúmyslnému ovládání. Popisuje také další funkce zařízení.

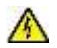

Varování před elektrickým napětím. Dodržujte všechny bezpečnostní pokyny, abyste předešli úrazu elektrickým proudem. Spotřebič nikdy neotvírejte.

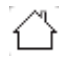

Použití v interiéru - spotřebiče s tímto symbolem jsou vhodné pouze pro použití v interiéru.

□

Třída ochrany II - Elektrické spotřebiče třídy ochrany II jsou elektrické spotřebiče, které mají souvislou dvojitou a/nebo zesílenou izolaci a nemají možnost připojení ochranného vodiče. Kryt izolovaného elektrického spotřebiče třídy ochrany II může částečně nebo zcela tvořit dodatečná nebo zesílená izolace.

Váš spotřebič nese označení CE a splňuje všechny požadované normy EU.

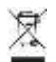

Elektronické přístroje/zařízení by neměly být likvidovány společně s domovním odpadem, ale musí být.

- v souladu se směrnicí Evropského parlamentu a Rady 2012/19/EU ze dne 4. července 2012 o odpadních elektrických a elektronických zařízeních. Po skončení životnosti zlikvidujte toto zařízení na určených veřejných sběrných místech. Před likvidací zařízení je třeba odstranit baGerie a zlikvidovat je odděleně od zařízení.

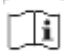

Dodržujte všechny poznámky a bezpečnostní pokyny uvedené v tomto návodu k obsluze. Návod k obsluze si uschovejte na bezpečném místě pro budoucí použití. Při prodeji spotřebiče předejte tento návod k obsluze kupujícímu.

Symbol stejnosměrného proudu. Tento přístroj pracuje se stejnosměrným  $=$ proudem a/nebo převádí střídavý proud na stejnosměrný.

#### <span id="page-9-0"></span>2.2 Zamýšlené použití

Zařízení je určeno k příjmu a přehrávání rozhlasových programů prostřednictvím DAB+, FM a internetu. Kromě toho lze hudební média streamovat prostřednictvím síťového připojení WLAN nebo připojení Bluetooth. Přístroj lze provozovat pouze s dodaným příslušenstvím (např. napájecí jednotkou, dálkovým ovladačem, kabelem, anténou atd.). Jiné použití tohoto příslušenství není povoleno. Zařízení je určeno pro soukromé použití

a nejsou vhodné pro komerční účely. Jakékoli jiné použití je považováno za nevhodné!

#### 2.3 Cílová skupina tohoto návodu k obsluze

Návod k obsluze je určen všem osobám, které spotřebič sestavují, obsluhují, čistí nebo likvidují.

#### 24 Bezpečná manipulace se zařízením DIGITRADIO 11 IR

Dodržujte následující pokyny, abyste minimalizovali bezpečnostní rizika, zabránili poškození spotřebiče a přispěli k ochraně životního prostředí.

Pečlivě si přečtěte všechny bezpečnostní pokyny a uschovejte si je pro budoucí použití. Vždy dodržujte všechna upozornění a pokyny uvedené v tomto návodu k obsluze a na zadní straně spotřebiče.

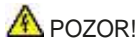

Nikdy neotvírejte přístroj ani napájecí jednotku! Dotýkání se živých částí je životu nebezpečné!

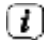

Dodržujte všechny následující pokyny pro zamýšlené použití spotřebiče a pro předcházení závadám spotřebiče a zranění osob.

- Spotřebič neopravujte sami. Opravy smí provádět pouze vyškolení odborníci. Obraťte se na naše zákaznická centra.
- Přístroj smí být provozován pouze v uvedených okolních podmínkách.
- Spotřebič nevystavujte kapající nebo stříkající vodě. Pokud se do spotřebiče dostala voda, odpojte jej od napájení a kontaktujte servisní středisko.
- Spotřebič nevystavujte zdrojům tepla, které jej kromě běžného používání zahřívají.
- V případě nápadné závady spotřebiče, výskytu zápachu nebo kouře, závažných poruch nebo poškození krytu se neprodleně obraťte na servisní oddělení.
- Spotřebič smí být provozován pouze se síťovým napětím uvedeným na typovém štítku. Nikdy se nepokoušejte provozovat spotřebič s jiným napětím. Používejte pouze originální síťový adaptér, který je součástí dodávky.
- Protože se tento spotřebič odpojuje od elektrické sítě odpojením síťového adaptéru/zástrčky, je nutné, aby byl vždy snadno přístupný.
- Pokud je spotřebič nebo napájecí jednotka poškozená, nesmí být uveden do provozu.
- Nepoužívejte spotřebič v blízkosti vany, sprchy, bazénu nebo tekoucí/stříkající vody. Hrozí nebezpečí úrazu elektrickým proudem a/nebo poruchy přístroje.
- Do vnitřního prostoru přístroje se nesmí dostat cizí předměty, např. jehly, mince apod. Nedotýkejte se kovovými předměty nebo prsty připojovacích kontaktů. Mohlo by dojít ke zkratu.
- Tento spotřebič není určen p r o osoby (včetně dětí) se sníženými fyzickými, smyslovými nebo duševními schopnostmi nebo s nedostatkem zkušeností a/nebo znalostí, pokud jim osoba odpovědná za jejich bezpečnost neposkytla dohled nebo je nepoučila o používání spotřebiče. Nedovolte dětem

Tento spotřebič nikdy nepoužívejte bez dozoru.

- Filmy a malé části uchovávejte mimo dosah dětí. Nebezpečí udušení!
- Úpravy spotřebiče jsou zakázány.

Jednání se zákazníky

- Dbejte na to, aby se BaGerien nedostal do rukou dětí. Děti by mohly BaGerien vložit do úst a spolknout. To může vést k vážnému poškození zdraví. V takovém případě se okamžitě poraďte s lékařem! Uchovávejte proto BaGerien mimo dosah malých dětí.
- Spotřebič provozujte pouze s přídavnými zařízeními schválenými pro tento spotřebič.
- Nesmí se načítat normální BaGeries. BaGeries se nesmí reaktivovat jinými MiGely, rozebírat, zahřívat ani házet do otevřeného ohně (nebezpečí výbuchu!).
- Před vložením očistěte kontakty baterie a zařízení.
- Při nesprávném vložení BaGerie hrozí nebezpečí výbuchu!
- Vyměňujte baterie BaGeries pouze za baterie BaGeries správného typu a čísla modelu.
- <span id="page-13-0"></span>Pozor! Nevystavujte BaGerien extrémním podmínkám. Neumísťujte na radiátory, nevystavujte přímému slunečnímu záření!
- Uniklá nebo poškozená BaGeria může při kontaktu s pokožkou způsobit chemické popáleniny. V takovém případě použijte vhodné ochranné rukavice. Prostor pro BaGeria čistěte suchým hadříkem.
- Pokud spotřebič nebudete delší dobu používat, vyjměte baterie.

#### 3 Právní informace

 $(i)$ Společnost TechniSat tímto prohlašuje, že rádiové zařízení typu DIGITRADIO 11 IR je v souladu se směrnicí 2014/53/EU. Úplné znění směrnice EU Prohlášení o shodě je k dispozici na této internetové adrese:

#### [hGp://konf.tsat.de/?ID=23601](http://konf.tsat.de/?ID=23601)

Prohlášení o shodě EU naleznete také v oblasti pro stažení vašeho produktu na webových stránkách společnosti TechniSat www.technisat.de.

## $\left| \cdot \right|$

Společnost TechniSat neodpovídá za poškození výrobku způsobené vnějšími vlivy, opotřebením nebo nesprávným zacházením, neautorizovanými opravami, úpravami nebo nehodami.

## $(\overline{\boldsymbol{t}})$

Změny, tiskové chyby a omyly vyhrazeny. Stav 03/23. Reprodukce a rozmnožování pouze se souhlasem vydavatele. Nejnovější verze návodu k obsluze je k dispozici ve formátu PDF v sekci ke stažení na webových stránkách TechniSat na adrese www.technisat.de.

 $\left( \mathbf{t}\right)$ DIGITRADIO 11 IR a TechniSat jsou registrované ochranné známky společnosti: TechniSat Digital GmbH Julius-Saxler-Straße 3 D-54550 Daun/Eifel

[www.technisat.de](http://www.technisat.de/)

Názvy uvedených společností, institucí nebo značek jsou ochranné známky nebo registrované ochranné známky příslušných vlastníků.

Sokware Spotify podléhá licencím třetích stran, které najdete zde: [hGps://www.spotify. com/connect/third-party-licences.](https://www.spotify.com/connect/third-party-licenses)

Amazon, Amazon Prime, Amazon Music Unlimited a všechna související loga jsou ochranné známky společnosti Amazon.com, Inc. nebo jejích přidružených společností.

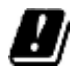

V níže uvedených zemích smí být zařízení provozováno pouze ve vnitřních prostorách v pásmu 5GHz WLAN.

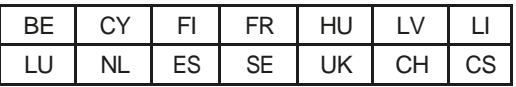

 $\left( \overline{\boldsymbol{t}}\right)$ 

Všechny obrázky uvedené v tomto návodu k obsluze jsou pouze ilustrativní a mohou se lišit od skutečného výrobku.

#### <span id="page-16-0"></span>3.1 Servisní pokyny

- $\left( \mathbf{I}\right)$ Tento výrobek je testován na kvalitu a vztahuje se na něj zákonná záruka 24 měsíců od data zakoupení. Uschovejte si prosím fakturu jako doklad o koupi. V případě reklamace se obraťte na prodejce výrobku.
- $\left( \mathbf{I}\right)$

V případě dotazů a informací nebo problémů s tímto zařízením se obraťte na naši technickou horkou linku:

> Po - Pá 8:00 - 18:00 pod tel.: 03925/9220 1800.

 $\left( \mathbf{1}\right)$ Objednávky oprav lze také objednat přímo online n[a adrese www.technisat.de/reparatur.](http://www.technisat.de/reparatur)

Pokud potřebujete zařízení vrátit, použijte prosím pouze následující adresu:

TechniSat Digital GmbH Servisní středisko Nordstr. 4a 39418 Staßfurt

#### <span id="page-17-0"></span>4 Popis DIGITRADIO 11 IR

#### 41 Rozsah dodávky

Před uvedením do provozu zkontrolujte, zda je rozsah dodávky kompletní:

1x DIGITRADIO 11 IR 1x dálkové ovládání + BaGerien 1x návod k obsluze 1x nabíjecí kabel USB 1x síťový adaptér 1x přehazovací anténa 1x audio kabel

#### <span id="page-18-0"></span>42 Speciální funkce DIGITRADIO 11 IR

DIGITRADIO 11 IR se skládá z přijímače DAB+/UKW/internetového rádia s následujícími funkcemi:

- Můžete uložit až 30 rozhlasových stanic DAB+/ FM/internetových stanic.
- Rádio přijímá na frekvencích FM 87,5-108 MHz (analogově) a DAB+ 174,9- 239,2 MHz (digitální anténa).
- Internetové rádio prostřednictvím připojení WLAN.
- Streamovací služby Spotify Connect\*, Amazon Music\*, CALM RADIO\* a Klassik Radio Select\*.
- Streamování hudby prostřednictvím připojení Bluetooth.
- Funkce budíku a časovače spánku.
- Ovládání pomocí aplikace TechniSat CONNECT.

\* V závislosti na službě/předplatném mohou být účtovány další poplatky nebo je vyžadováno placené předplatné/účet.

Využití poskytovatelů služeb DriG v závislosti na dostupnosti.

Poskytovatelé služeb DriG mohou rozsah funkcí kdykoli upravit nebo rozšířit/omezit.

#### <span id="page-19-0"></span>4.3 **Ilustrace**

#### 4.3.1 Pohled zepředu

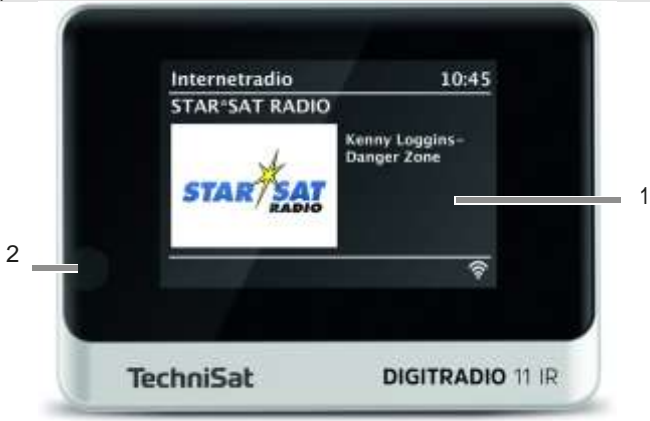

#### 432 Pohled zezadu

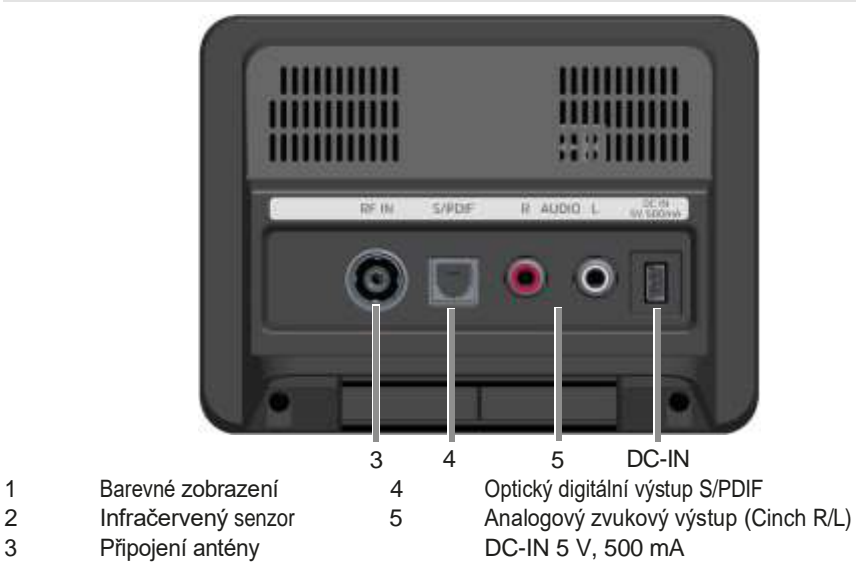

#### 4.3.3 Dálkové ovládání

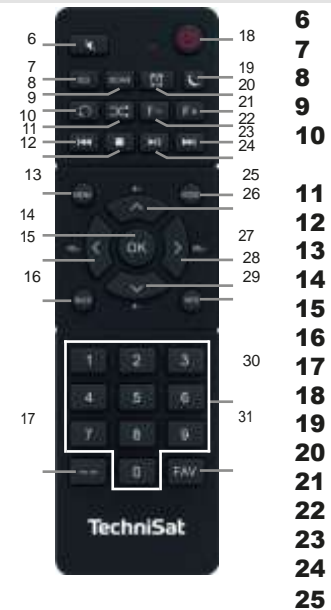

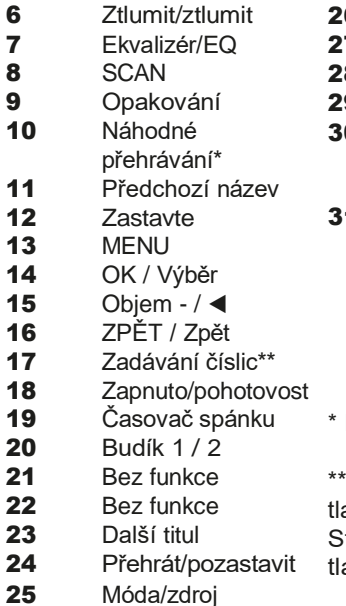

- 6 Program +  $\angle$   $\triangle$
- 7 Objem +  $/$
- 8 Program  $/\blacktriangledown$
- 9 INFO
- $\mathbf 0$   $\tilde{\mathbf C}$ íselná tlačítka / tlačítka přímé volby
- 1 Oblíbené vzpomínky

- Pouze Spotify (Premium)
- Stiskněte 1x + číselné ačítko pro 11...20. tiskněte 2x + číselné ačítko pro 21...30.

#### <span id="page-22-0"></span>5 Příprava zařízení DIGITRADIO 11 IR k provozu

5.1 Nastavení spotřebiče

- > Spotřebič postavte na pevný, bezpečný a vodorovný povrch. Zajistěte dobré větrání.
	- $\left[\mathbf{i}\right]$  Poznámky:
- Nepokládejte spotřebič na měkké povrchy, jako jsou koberce, přikrývky, ani do blízkosti záclon a závěsů na stěnách. Větrací otvory by mohly být zakryté. Mohlo by tak dojít k přerušení potřebné cirkulace vzduchu. To by mohlo vést k požáru spotřebiče.
- Upozorňujeme, že nožičky spotřebiče mohou na některých površích nábytku zanechávat barevné stopy. Mezi nábytkem a spotřebičem používejte ochranu.
- DIGITRADIO 11 IR uchovávejte mimo dosah zařízení, která vytvářejí silná magnetická pole. V opačném případě může dojít k rušení příjmu.
- Na spotřebič nepokládejte žádné těžké předměty.

#### <span id="page-23-0"></span>5.2 Zarovnání antény

Počet a kvalita přijímaných stanic závisí na podmínkách příjmu v místě instalace. Vynikajícího příjmu lze dosáhnout pomocí vhazovací antény.

- > Zapojte anténu do anténní zásuvky RF IN (3) na zadní straně zařízení DIGITRADIO 11 IR.
	- Poznámka:
- Přesné nastavení antény je důležité zejména v okrajových oblastech příjmu DAB+. Na internetu najdete např. "www.dabplus.de", abyste rychle našli polohu nejbližšího stožáru vysílače.
- První hledání začněte u okna ve směru stožáru vysílače. Za špatných povětrnostních podmínek může být příjem DAB+ možný pouze v omezené míře.
- Během přehrávání stanice se antény nedotýkejte. Může to vést ke zhoršení příjmu a výpadkům zvuku.
- <span id="page-24-0"></span>5.3 Připojení zvuku ke stereofonnímu systému, aktivní reproduktor
- > Připojte DIGITRADIO 11 IR přes analogový audio výstup (5), např. ke vstupu AUDIO-IN stereofonního systému nebo AV zesilovače. Použijte k tomu dodaný propojovací audiokabel (v závislosti na vstupu AV zesilovače může být vyžadován speciální kabel).
- > Pokud má váš AV zesilovač optický digitální vstup, můžete DIGITRADIO 11 IR připojit k zesilovači přes optický digitální výstup S/PDIF (4).
- 5.4 Připojení napájecí jednotky

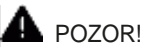

Nedotýkejte se síťové zástrčky mokrýma rukama, hrozí nebezpečí úrazu elektrickým proudem.

Foukni!

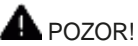

Síťový kabel položte tak, aby o něj nikdo nemohl zakopnout a aby bylo možné kdykoli rychle dosáhnout na napájecí jednotku a odpojit spotřebič od sítě.

## $\left[\overline{\mathbf{1}}\right]$  Poznámky:

- Před zapojením napájecí jednotky do zásuvky se ujistěte, že provozní napětí odpovídá napětí místní elektrické sítě.
- Použijte vhodnou, snadno přístupnou síťovou přípojku a nepoužívejte více zásuvek!
- V případě poruchy nebo kouře a zápachu vycházejícího z krytu okamžitě odpojte napájecí jednotku ze zásuvky!
- Pokud spotřebič nebudete delší dobu používat, např. před cestou, odpojte zástrčku ze sítě.
- > Připojte dodaný nabíjecí kabel USB k síťovému adaptéru a z a p o j t e jej do zásuvky označené DC-IN na zadní straně zařízení DIGITRADIO 11 IR. Poté připojte síťový adaptér k elektrické síti.
- <span id="page-26-0"></span>5.5 Vložení baterií do dálkového ovládání
- > Posunutím ve směru šipky otevřete přihrádku na baterie na zadní straně dálkového ovladače.
- > Vložte baterie BaGeries (2x AAA 1,5 V) do přihrádky BaGeries podle polarity uvedené v přihrádce BaGeries.

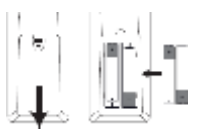

> Víko montážního prostoru opět opatrně zavřete tak, aby pojistné výstupky víka zapadly do krytu.

 $\bigcup$  Poznámky:

- K provozu dálkového ovládání potřebujete 2x baterie BaG, typ Micro 1,5 V, LR03/AAA. Při vkládání baterií dbejte na správnou polaritu.
- Včas vyměňte slábnoucí zařízení BaGeries.

#### <span id="page-27-0"></span>6 Obecné funkce zařízení

#### 6.1 Ovládání přístroje pomocí dálkového ovládání

Pomocí infračerveného dálkového ovládání můžete ovládat nejdůležitější funkce spotřebiče z pohodlí svého sedadla. Při ovládání spotřebiče pomocí dálkového ovladače dbejte na následující body:

- > Namiřte dálkový ovladač na infračervený přijímač (3) na přední straně spotřebiče.
- > Mezi dálkovým ovladačem a IR přijímačem musí být přímá viditelnost.
- > Pokud se sníží dosah dálkového ovládání, je třeba vyměnit baterie BaGeries za nové.
- $(\overline{\bm{l}})$ Maximální dosah je přibližně 5 metrů před zařízením.

#### **6.2** Zapnutí zařízení

> Stisknutím tlačítka $\bigcup_{i=1}^{n}$ On/Standby (26) na dálkovém ovladači můžete zařízení zapnout nebo přepnout do pohotovostního režimu.

## $\left(\overline{\bm{t}}\right)$

<span id="page-28-0"></span>Po prvním zapnutí je třeba nejprve nakonfigurovat průvodce úvodní instalací. Více informací o tom najdete v kapitole ["8 Počáteční nastavení"](#page-33-0)  [na straně 34.](#page-33-0)

#### 6.3 Vypnutí zařízení

 $>$ Spotřebič můžete přepnout do pohotovostního režimu stisknutím tlačítka $\bigcirc$ On/Standby (26) na dálkovém ovladači. Na displeji se zobrazí datum a čas.

#### 6.4 Výběr zdrojů

> Několikrát stiskněte tlačítko MODE, dokud se na displeji nezobrazí požadovaný zdroj.

#### 6.5 Nastavení hlasitosti

> Nastavte hlasitost pomocí tlačítek VOL +/- na dálkovém ovladači.

VOL+ - hlasitější VOL- - tišší.

Nastavený objem se zobrazuje na displeji pomocí sloupcového grafu.

<span id="page-29-0"></span> $\left( \mathbf{I}\right)$ Pokud je hlasitost zcela snížena nebo ztlumena tlačítkem MUTE (14), přepne se přístroj přibližně po 15 minutách do pohotovostního režimu.

6.6 Ztlumit

- > Hlasitost můžete ztlumit stisknutím tlačítka MUTE (14).
- $\left( \mathbf{I}\right)$ Tento režim je signalizován příslušnou ikonou na stavovém řádku.
- > Opětovným stisknutím tlačítka MUTE se hlasitost opět zapne.

<span id="page-30-0"></span>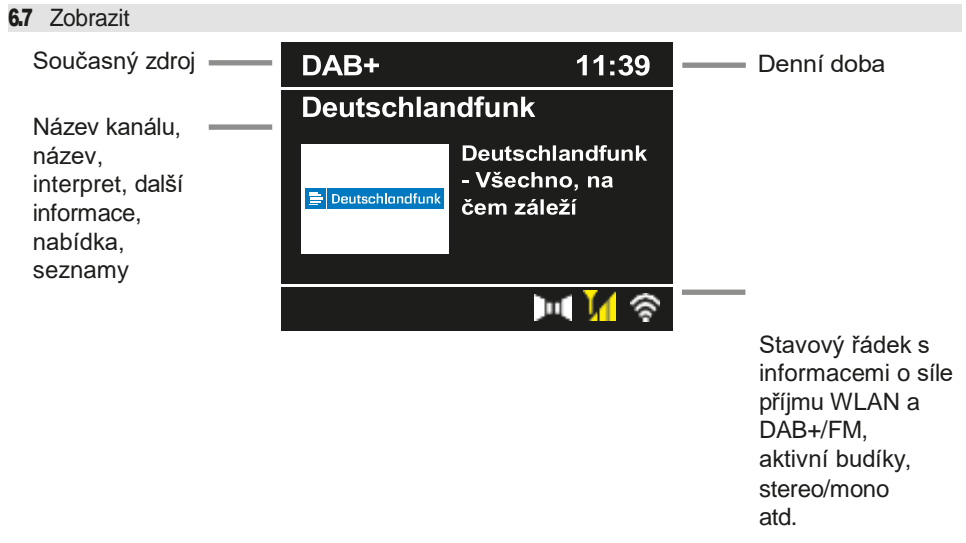

 $\left( \mathbf{I}\right)$ 

Zobrazení se může lišit v závislosti na zvolené funkci/zdroji. Postupujte podle pokynů na displeji.

<span id="page-31-0"></span>> Další informace zobrazované na displeji, jako je název, interpret nebo frekvence vysílání, lze nastavit a posouvat v závislosti na zdroji/stanici pomocí tlačítka INFO.

#### 6.7.1 Vyvolání displejů

> Několikerým stisknutím tlačítka INFO (37) během přehrávání zdroje můžete zobrazit a přepínat některé další informace.

#### **6.7.2** Prezentace

Některé stanice DAB+ nebo internetová rádia vysílají další informace, jako např. z. např. obal alba aktuální skladby, reklamy nebo webové údaje. Velikost tohoto Okno "Slideshow" lze nastavit pomocí tlačítka OK na dálkovém ovladači nebo v nabídce v části [Nastavení zobrazení] > [Velikost obrazu].

#### 7 Obsluha nabídky

Pohyb v menu se provádí především pomocí tlačítek MENU, ▲/▼, BACK a OK dálkového ovládání.

Nabídka zařízení (hlavní nabídka) je rozdělena na příslušnou podnabídku aktuálně vybraného zdroje a systémová nastavení. Hlavní nabídku otevřete stisknutím tlačítka MENU. Tlačítky ▲/▼ na dálkovém ovladači lze procházet nastavení a možnosti. Stisknutím tlačítka OK na dálkovém ovladači provedete výběr nebo aktivujete funkci.

Symbol "\*" označuje aktuální výběr.

> Stisknutím tlačítka BACK (24) se vrátíte o krok zpět.

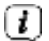

Zavřete nabídku: Stiskněte několikrát tlačítko MENU nebo BACK (podle toho, ve které podnabídce se nacházíte), dokud se opět nezobrazí aktuální zdroj přehrávání.

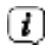

Nastavení se uloží pouze po stisknutí tlačítka OK. Pokud je mezitím stisknuto tlačítko BACK, nastavení není přijato a uloženo (tlačítko MENU přebírá také funkci tlačítka "Back" a menu je ukončeno).

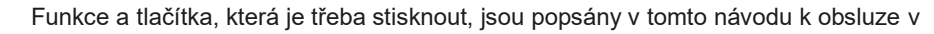

části

 $\left(\overline{\bm{t}}\right)$ 

feU je zobrazen. Zobrazení indikací v [hranatých závorkách].

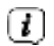

Některé texty (např. položky menu, informace o stanici) mohou být příliš dlouhé na to, aby se zobrazily na displeji. Po krátké době se pak zobrazí jako hlasitý text.

#### <span id="page-33-0"></span>8 Počáteční nastavení

Po prvním zapnutí přístroje DIGITRADIO 11 IR musíte nejprve zvolit jazyk ovládání a poté můžete spustit průvodce úvodním nastavením.

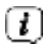

- Všechna nastavení lze také kdykoli později změnit prostřednictvím nabídky.
- > Pomocí ▲ / ▼ vyberte jazyk ovládání a potvrďte tlačítkem OK.
- > Chcete-li spustit průvodce úvodním nastavením, vyberte pole [YES] pomocí ▲ / ▼ na dálkovém ovladači a stiskněte tlačítko OK.
- > V dalším kroku můžete vybrat formát času. Vyberte požadované nastavení [12] nebo [24] a stisknutím tlačítka OK přejděte k dalšímu kroku.
- > Zde můžete zvolit, který zdroj (DAB+, FM nebo internet) bude DIGITRADIO 11 IR používat k získání a aktualizaci času a data.

## $\left( \mathbf{I}\right)$

- Pokud jste vybrali možnost Aktualizovat z Internetu, musíte v dalším kroku vybrat časové pásmo, aby se čas zobrazoval správně. Poté určete, zda je v době nastavení aktuální letní nebo zimní čas.
- > V dalším kroku můžete zadat, zda má být aktivována funkce nabíjení přes USB. Tu lze použít například k nabíjení připojeného chytrého telefonu. Tím se však také zvýší spotřeba energie. Vyberte možnost [Ano] nebo [Ne] a stisknutím tlačítka OK přejděte k dalšímu nastavení.
- > Nyní můžete určit, zda má DIGITRADIO 11 IR zůstat připojeno k internetu i v pohotovostním režimu. To může být výhodné například pro ovládání aplikací (aplikace TechniSat Connect). T í m se však také zvyšuje spotřeba energie v pohotovostním režimu. Vyberte možnost [Ano] nebo [Ne] a stisknutím tlačítka OK přejděte na další nastavení.

> Poté se spustí vyhledávání sítě Wi-Fi a můžete nastavit připojení k internetu. Pomocí tlačítek ▲ / ▼ a OK vyberte síť Wi-Fi, kterou znáte, a pomocí zobrazené klávesnice zadejte příslušné heslo (připojení bez WPS). Poté vyberte pole OK a stiskněte tlačítko OK. Pokud bylo heslo zadáno správně, je nyní navázáno připojení k této síti. Zda je Existenci připojení poznáte podle toho, že se ve stavovém řádku displeje zobrazí

pruh signálu WLAN <sup>2</sup>. Chcete-li zadání zrušit, vyberte pole CANCEL a stiskněte tlačítko OK. Pokud jste udělali chybu při psaní, můžete poslední zadané písmeno vymazat výběrem pole DEL.

- $\left( \mathcal{T}\right)$ Když je na displeji zobrazena virtuální klávesnice, můžete se pohybovat pomocí ▲ / ▼ na dálkovém ovladači. Tlačítka ▲ / ▼ posouvají zvýraznění nahoru a dolů, tlačítka ◀ / ▶ posouvají zvýraznění doprava a doleva.
- > Pokud bylo heslo zadáno správně, zobrazí se na displeji zpráva [Připojeno].
- > Po dokončení konfigurace sítě potvrďte hlášení, že se úvodní nastavení dokončíte stisknutím tlačítka OK.
- > Poté můžete vybrat zdroj přehrávání pomocí tlačítek ▲ / ▼ a OK. lze vybrat.
### 9 Internetová rádia a podcasty

DIGITRADIO 11 IR je vybaveno přijímačem internetového rádia.

Abyste mohli přijímat internetové rozhlasové stanice/podcasty, potřebujete router WLAN s přístupem k internetu.

- > Stiskněte tlačítko MODE, dokud se na displeji nezobrazí [Internet Radio] nebo [Podcast].
- $\left( \mathbf{r}\right)$ Pokud zahajujete provoz internetového rádia poprvé, aniž byste při počátečním nastavení nakonfigurovali připojení WLAN, musíte nejprve nastavit připojení WLAN. Další informace naleznete v kapitole ["18.1](#page-62-0)  [Nastavení internetu" na straně 63.](#page-62-0)
- 9.1 Seznam kanálů
- > Stiskněte tlačítko MENU a vyberte možnost [Channel list] nebo [Poscast list]. Stiskněte tlačítko OK.
- $\left( \boldsymbol{I}\right)$
- V části Seznam stanic jsou všechny internetové rozhlasové stanice zobrazeny v různých kategoriích.
- > Vyberte kanál pomocí kategorie/země/žánru a stiskněte tlačítko OK.

 $\left( \boldsymbol{l}\right)$ 

Chcete-li získat další informace o právě přehrávané stanici, stiskněte několikrát tlačítko INFO (bod [6.7.1\)](#page-31-0).

9.2 Přidání internetových rozhlasových stanic do oblíbených

Do paměti oblíbených stanic lze uložit až 30 stanic. Uložené vysílače se zachovají i po výpadku napájení.

- > Nastavte požadovaný kanál.
- > Stiskněte jedno z číselných tlačítek 0 ... 9 na dálkovém ovladači a podržte je stisknuté, dokud se na displeji nezobrazí [Oblíbené x uloženo]. Číselné tlačítko 0 představuje oblíbené paměťové místo 10.
- > Chcete-li uložit další kanály, postup opakujte. Alternativně a pro

paměťová místa 11 ... 30:

- > Stiskněte a podržte tlačítko FAV, pomocí tlačítek ▲/▼ vyberte oblíbené paměťové místo 1...30 a stiskněte tlačítko OK.
- 9.3 Výběr oblíbené stanice
- > Krátce stiskněte požadované číselné tlačítko 0 ... 9. Pokud jste na zvolené programové pozici neuložili žádnou stanici, zobrazí se zpráva [Oblíbené prázdné].

Alternativa:

- > Krátce stiskněte tlačítko FAV, pomocí tlačítek ▲/▼ vyberte oblíbené paměťové místo 1...30 a stiskněte tlačítko OK.
- 9.4 Vymazání paměti programové pozice
- > Stačí uložit nový kanál na příslušnou programovou pozici.
- 10 Spotify Connect
- > Stiskněte tlačítko MODE, dokud se na displeji nezobrazí zpráva [Spotify Connect].
- $\left( \mathbf{r}\right)$ Služba Spotify Connect vyžaduje aktivní připojení k internetu. Pokud spouštíte službu Spotify Connect poprvé, aniž byste během počátečního nastavení nastavili připojení Wi-Fi, musíte nejprve nastavit připojení Wi-Fi. Další informace naleznete v kapitole ["18.1 Nastavení internetu" na straně](#page-62-0) [63.](#page-62-0)
- > Použijte svůj chytrý telefon, tablet nebo počítač jako dálkové ovládání služby Spotify. Více informací najdete na [spotify.com/connect.](http://spotify.com/connect)

# $(\overline{\bm{l}})$

Na software Spotify Sokware se vztahují licence poskytovatele driG, které najdete zde: [hGp://www.spotify.com/connect/third-party-licenses.](http://www.spotify.com/connect/third-party-licenses)

### 11 Amazon Music

- > Stiskněte tlačítko MODE, dokud se na displeji nezobrazí zpráva [Amazon Music].
- $\left( \mathcal{T}\right)$ Služba Amazon Music vyžaduje aktivní přístup k internetu. Pokud spouštíte službu Amazon Music poprvé, aniž byste během počátečního nastavení nastavili připojení Wi-Fi, musíte nejprve nastavit připojení Wi-Fi. Další informace naleznete v kapitole ["18.1 Nastavení internetu" na straně 63.](#page-62-0)
- $\left\lceil \bm{l} \right\rceil$

K používání služby Amazon Music potřebujete předplatné Amazon Music Prime (je součástí služby Amazon Prime) nebo předplatné Amazon Music Unlimited. Další informace o službě Amazon Prime, Amazon Music Prime nebo Amazon Music Unlimited a případné další náklady naleznete na adrese: [hGps://www.amazon.de/amazonprime](https://www.amazon.de/amazonprime) a [hGps://w](https://www.amazon.de/music/)ww.amazon.de/music/.

Na svém chytrém telefonu nebo tabletu musíte mít nainstalovanou aplikaci TechniSat CONNECT (je k dispozici zdarma v příslušných obchodech s aplikacemi).

- > Otevřete aplikaci TechniSat CONNECT a vyberte funkci Control.
- > Na kartě ZDROJ vyberte možnost > Amazon Music.
- > Klepněte na kartu HLEDAT. Zde se nyní můžete přihlásit pomocí svého účtu Amazon Prime.
- $\left\lceil \bm{l} \right\rceil$ Úložiště oblíbených je omezeno na 8 seznamů skladeb.

## 12 CALM RADIO

- > Stiskněte tlačítko MODE, dokud se na displeji nezobrazí [CALM RADIO].
- $\left(\overline{\bm{t}}\right)$ CALM RADIO vyžaduje aktivní přístup k internetu. Pokud spouštíte CALM RADIO poprvé, aniž byste při úvodním nastavení nastavili připojení k síti WLAN, musíte nejprve nastavit připojení k síti WLAN. Další informace naleznete v kapitol[e "18.1 Nastavení internetu" na straně 63.](#page-62-0)
- $\left( \mathbf{I}\right)$ K použití této funkce potřebujete účet CALM RADIO. Více informací o jeho fungování najdete na adrese [hGps://w](https://www.calmradio.com/)ww.calmradio.com.
- > Vyberte možnost Login a stiskněte tlačítko OK. Poté musíte zadat uživatelské jméno a heslo k účtu Calm.
- > Poté můžete vybrat hudební skladbu z různých kategorií a přehrát ji stisknutím tlačítka OK.

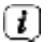

Úložiště oblíbených je omezeno na 8 seznamů skladeb.

### 13 Classic Radio Select

- > Stiskněte tlačítko MODE, dokud se na displeji nezobrazí [Classic Radio Select].
- $\left(\overline{\bm{l}}\right)$ Pro Klassik Radio Select je nutné aktivní připojení k internetu. P o k u d spouštíte Klassik Radio Select poprvé, aniž byste při úvodním nastavení nakonfigurovali připojení WLAN, musíte nejprve nakonfigurovat připojení WLAN.

Nastavení připojení. Další informace naleznete v kapitole ["18.1 Nastavení internetu"](#page-62-0)  [na straně 63.](#page-62-0)

K použití této funkce potřebujete účet Klassik Radio Select. Více informací o jejím fungování najdete na adres[e hGps://w](https://www.klassikradio.de/select)ww.klassikradio.de/select.

 $\bm{(t)}$ 

- > Zadejte uživatelské jméno (e-mail) a heslo svého účtu Klassik Radio Select.
- > Poté můžete vybrat hudební skladbu z různých kategorií a přehrát ji stisknutím tlačítka OK. Volitelně můžete také vytvářet/spravovat hudbu a seznamy skladeb na adrese [hGps://play.klassikradio.de/.](https://play.klassikradio.de/)
- $\left( \overline{\bm{\iota}}\right)$

Úložiště oblíbených je omezeno na 8 seznamů skladeb.

## 14 Rádio DAB+

### 14.1 Co je DAB+

DAB+ je nový digitální formát, který umožňuje poslech křišťálově čistého zvuku bez šumu. N a rozdíl od běžných analogových rozhlasových stanic vysílá DAB+ několik stanic na jedné a téže frekvenci. Tomu s e ř í k á soubor nebo multiplex. Ansámbl se skládá z rozhlasové stanice a několika servisních složek nebo datových služeb, které rozhlasové stanice vysílají samostatně. Informace např. na [www.dabplus.de](http://www.dabplus.de/) nebo www.dabplus.ch.

## 14.2 Zapnutí příjmu rádia DAB+

- > Stiskněte tlačítko MODE, dokud se na displeji nezobrazí [Rádio DAB+].
- $\left( \boldsymbol{I}\right)$ Při prvním spuštění DAB+ se provede kompletní vyhledávání stanic. Poté se zobrazí seznam stanic (viz bo[d 14.4\)](#page-45-0).

## 14.3 Provést vyhledávání

Automatické vyhledávání prohledává všechny kanály DAB III. pásma a vyhledává tak všechny stanice vysílané v oblasti příjmu.

 $\bm{(t)}$ 

Po dokončení vyhledávání se přehraje první stanice v alfanumerickém pořadí.

- > Chcete-li provést kompletní vyhledávání, otevřete nabídku stisknutím tlačítka MENU a pomocí tlačítek ▲ /▼ a OK vyberte položku nabídky [Nastavení vyhledávání] > [Kompletní vyhledávání].
- > Alternativně: Stiskněte tlačítko SCAN na dálkovém ovladači nebo na zařízení (stiskněte a podržte tlačítko na zařízení, dokud se nespustí vyhledávání).
- > Na displeji se zobrazí [Hledat...].

# $\left(\overline{\bm{l}}\right)$  $\left(\overline{\bm{l}}\right)$

Během vyhledávání se zobrazuje ukazatel průběhu a počet nalezených kanálů.

Pokud není nalezena žádná stanice, zkontrolujte anténu a případně změňte místo instalace (bo[d 5.2\)](#page-23-0).

## 14.3.1 Ruční vyhledávání

Tato položka nabídky slouží ke kontrole příjmu kanálů a lze ji použít k seřízení antény. Pokud jsou na frekvenci nalezeny nové stanice, jsou nyní také přidány do seznamu stanic.

- > Stiskněte tlačítko MENU a pomocí tlačítek ▲ /▼ vyberte položku [Search setting] > [Manual search] a stiskněte tlačítko OK.
- > Pomocí tlačítek ▲ /▼ a OK vyberte kanál (5A až 13F). Na displeji se nyní zobrazí síla signálu. Pokud je signál DAB+ přijímán na kanálu -přijatý vysílač, zobrazí se název souboru vysílače. Nyní lze anténu nastavit tak, aby byla zajištěna maximální síla signálu.
- $\left\lceil \bm{l} \right\rceil$

Vysílače, jejichž síla signálu je nižší než požadovaná minimální síla signálu (viz bo[d 14.8\)](#page-47-0), nevysílají dostatečný signál. V případě potřeby seřiďte teleskopickou anténu podle popisu v bod[ě 5.2.](#page-23-0)

### <span id="page-45-0"></span>14.4 Výběr seznamu kanálů

> Stisknutím tlačítek P+/▲ nebo P-/▼ přepínáte mezi dostupnými kanály. Alternativa:

- > Otevřete nabídku a pomocí tlačítek ▲ /▼ vyberte položku nabídky. [Seznam kanálů] a stiskněte tlačítko OK.
- $\left( \boldsymbol{t}\right)$ V závislosti na nastavení v nabídce MENU > [Nastavení skenování] > [Změnit kanál] je pak třeba stisknout tlačítko OK v seznamu kanálů, aby se vybraný kanál přehrál (možnost: Změnit kanál > Seznam), nebo se kanál přehraje automaticky (možnost: Změnit kanál > Kanál).

## 14.5 Ukládání stanic DAB+

Do paměti oblíbených stanic lze uložit až 30 stanic DAB+. Uložené vysílače se zachovají i po výpadku napájení.

- > Přehrajte požadovanou stanici.
- > Stiskněte jedno z číselných tlačítek 0 ... 9 na dálkovém ovladači a podržte je stisknuté, dokud se na displeji nezobrazí [Oblíbené x uloženo]. Číselné tlačítko 0 představuje oblíbené paměťové místo 10.

> Uložení dalších vysílačů: Postup opakujte.

Alternativně a pro paměťová místa 11 ... 30:

- > Stiskněte a podržte tlačítko FAV, pomocí tlačítek ▲/▼ vyberte oblíbené paměťové místo 1...30 a stiskněte tlačítko OK.
- 14.6 Výběr naprogramovaných stanic
- > Krátce stiskněte požadované číselné tlačítko 0 ... 9. Pokud jste na zvolené programové pozici neuložili žádnou stanici, zobrazí se zpráva [Oblíbené prázdné].

Alternativa:

- > Krátce stiskněte tlačítko FAV, pomocí tlačítek ▲/▼ vyberte oblíbené paměťové místo 1...30 a stiskněte tlačítko OK.
- 14.7 Vymazání paměti programové pozice
- > Uložte nový kanál na příslušnou programovou pozici.

## <span id="page-47-0"></span>14.8 Síla signálu

- > Několikrát stiskněte tlačítko INFO. Zobrazí se síla signálu.
- > Sloupec síly signálu zobrazuje aktuální úroveň:

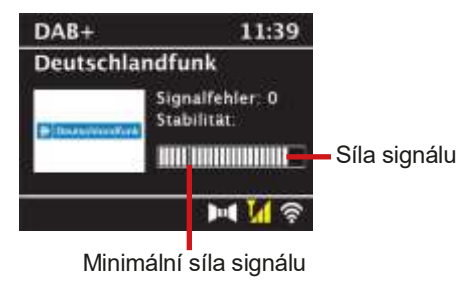

 $(\overline{\bm{l}})$ 

- Vysílače, jejichž úroveň je nižší než požadovaná minimální síla signálu, nevysílají dostatečný signál. V případě potřeby nastavte anténu podle popisu v bodě [5.2](#page-23-0) popsáno z.
- $\bm{(t)}$ Několikerým stisknutím tlačítka INFO se přepínají různé informace, např. typ programu, název multiplexu, frekvence, chybovost signálu, datový tok, formát programu, datum.

## 14.9 Dynamic Label Plus

Pokud to poskytovatel programu podporuje, umožňuje služba Dynamic Label Plus například dodatečné zobrazení názvu aktuálního programu nebo názvu a interpreta.

### 14.10 Nastavení DRC

Míra komprese kompenzuje dynamické výkyvy a s nimi spojené změny objemu.

- > Stiskněte tlačítko MENU a pomocí tlačítek ▲ /▼ vyberte položku [Nastavení zvuku] > [DRC].
- > Stiskněte tlačítko OK.
- > Pomocí ▲ /▼ vyberte míru komprese:
	- DRC high -Vysoká komprese DRC low -Nízká komprese DRC vypnuto - komprese vypnuta.
- > Potvrďte stisknutím tlačítka OK.

### 14.11 Odstranění neaktivních stanic

- > Stiskněte tlačítko MENU a pomocí tlačítek ▲ /▼ vyberte položku [Nastavení vyhledávání] > [Odstranit neaktivní kanály].
- > Stiskněte tlačítko OK.

Zobrazí se dotaz [Smazat], zda mají být neaktivní vysílače smazány.

> Pomocí ▲ /▼ vyberte položku [Ano] a potvrďte ji stisknutím tlačítka OK.

### 15 Rádio FM

### 15.1 Zapnutí režimu rádia FM

 $>$  Stiskněte tlačítko MODE, dokud se na displeji nezobrazí [FM rádio].  $\boxed{\bm{l}}$  Při prvním zapnutí se nastaví frekvence 87,5 MHz.

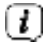

Pokud jste již nastavili nebo uložili stanici, rádio bude přehrávat poslední nastavenou stanici.

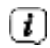

U stanic RDS se zobrazí název stanice.

Vyrovnejte anténu, abyste zlepšili příjem.

## 15.2 Příjem FM s informacemi RDS

RDS je postup pro vysílání doplňkových informací o stanicích FM. Vysílací stanice s RDS vysílají například název své stanice nebo typ programu. Tyto údaje se zobrazují na displeji.

> Zařízení může přijímat informace RDS:

RT (rozhlasový text), PS (název stanice), PTY (typ programu) reprezentovat.

- 15.3 Automatické vyhledávání
- > Stisknutím a delším podržením tlačítek P+/▲ nebo P-/▼ (2 až 3 sekundy) automaticky vyhledáte další stanici s dostatečným signálem.
- > Můžete také stisknout tlačítko OK nebo SCAN (stiskněte a podržte tlačítko na zařízení, dokud se nespustí vyhledávání).
- $\left\lceil \boldsymbol{i}\right\rceil$

Pokud je nalezena stanice FM s dostatečně silným signálem, vyhledávání se zastaví a stanice se přehraje. Pokud je přijata stanice RDS, zobrazí se název stanice a případně text rádia.

### $\left( \boldsymbol{l}\right)$ Chcete-li naladit slabší stanice, použijte ruční vyhledávání stanic.

- 15.4 Ruční nastavení přenosové frekvence
- > Krátkým stisknutím tlačítek P+/▲ nebo P-/▼ několikrát nastavte požadovanou stanici nebo frekvenci.
- $\left( \mathbf{1}\right)$ Na displeji se zobrazuje frekvence v krocích po 0,05 MHz.

### 15.5 Nastavení vyhledávání

V této položce nabídky lze nastavit citlivost spuštění vyhledávání.

- > Stiskněte tlačítko MENU a pomocí tlačítek ▲ /▼ vyberte položku [Nastavení vyhledávání] a stiskněte tlačítko OK.
- > Vyberte, zda se má vyhledávání zastavit pouze u silných kanálů [Pouze silné kanály?] ([Ano]), nebo u všech kanálů (i u slabých kanálů > [Ne]).
- $\left| \cdot \right|$ Pokud je nastavena možnost [Ne], automatické vyhledávání se zastaví u každé dostupné stanice. To může mít za následek přehrávání slabých stanic se šumem.

### 15.6 Nastavení zvuku

- > Stiskněte tlačítko MENU a pomocí tlačítek ▲ /▼ vyberte položku [Nastavení zvuku] > [Zvukový výstup] a stiskněte tlačítko OK.
- > Pomocí ▲ /▼ vyberte možnost [Stereo možné] nebo [Pouze mono] pro přehrávání stereofonního nebo pouze monofonního zvuku při slabém příjmu FM.
- > Potvrďte stisknutím tlačítka OK.

15.7 Ukládání stanic FM

Do paměti oblíbených stanic lze uložit až 30 stanic FM. Uložené vysílače se zachovají i po výpadku napájení.

- > Nastavte požadovaný kanál.
- > Stiskněte jedno z číselných tlačítek 0 ... 9 na dálkovém ovladači a podržte je stisknuté, dokud se na displeji nezobrazí [Oblíbené x uloženo].
- > Uložení dalších vysílačů: Postup opakujte.

Případně:

> Stiskněte a podržte tlačítko FAV, pomocí tlačítek ▲/▼ vyberte oblíbené paměťové místo 1...30 a stiskněte tlačítko OK.

### 15.8 Výběr naprogramovaných stanic

> Krátce stiskněte požadované číselné tlačítko 0 ... 9. Pokud jste na zvolené programové pozici neuložili žádnou stanici, zobrazí se zpráva [Oblíbené prázdné].

Alternativa:

> Krátce stiskněte tlačítko FAV, pomocí tlačítek ▲/▼ vyberte oblíbené paměťové místo 1...30 a stiskněte tlačítko OK.

15.9 Vymazání paměti programové pozice

> Uložte nový kanál na příslušnou programovou pozici.

### 16 Streamování zvuku přes Bluetooth

V režimu Bluetooth můžete přehrávat hudbu z připojeného chytrého telefonu nebo tabletu prostřednictvím infračerveného zařízení DIGITRADIO 11. K tomu musí být obě zařízení nejprve vzájemně "spárována".

<span id="page-53-0"></span>16.1 Aktivace režimu Bluetooth

- > Stisknutím tlačítka MODE přepněte do režimu Bluetooth.
- > Na displeji se zobrazí [Bluetooth Audio].

# $\left(\overline{\bm{l}}\right)$  $\left( \overline{\bm{\iota}}\right)$

- Při prvním zapnutí je třeba nejprve spárovat externí zařízení (smartphone/tablet).
- Pokud již bylo spárováno externí zařízení, které je v dosahu, spojení se naváže automaticky. V závislosti na připojeném zařízení se může automaticky spustit přehrávání hudby.
- <span id="page-54-0"></span>16.2 Ext ernal device Párování
- > Spusťte režim Bluetooth podle popisu v bodě [16.1.](#page-53-0)
- > Na displeji se zobrazí položky Bluetooth] a [Pair BiUe].
- > Nyní spusťte vyhledávání okolních zařízení Bluetooth v externím zařízení. Možná bude nutné nejprve aktivovat funkci Bluetooth na externím zařízení.
- $(\overline{\bm{t}})$ Chcete-li aktivovat funkci Bluetooth na externím zařízení a provést vyhledávání, přečtěte si návod k obsluze externího zařízení.
- $\left( \mathcal{T}\right)$ Během procesu párování by se obě zařízení měla nacházet ve vzdálenosti do 10 cm od sebe.
- > Vyberte seznam zařízení Bluetooth nalezených v hudebním přehrávači.
- > Vyhledejte v seznamu položku DIGITRADIO 11 IR a vyberte ji. Pokud budete vyzváni k zadání kódu PIN, zadejte "0000" (4x nula).
- > Pokud je párování úspěšné, na displeji se zobrazí zpráva [Připojeno].

### 16.3 Přehrávání hudby

- > Vyberte hudební skladbu v přehrávači a přehrajte ji.
	- V závislosti na protokolu Bluetooth externího zařízení můžete přehrávání hudby ovládat pomocí tlačítek přehrávání na dálkovém ovladači.

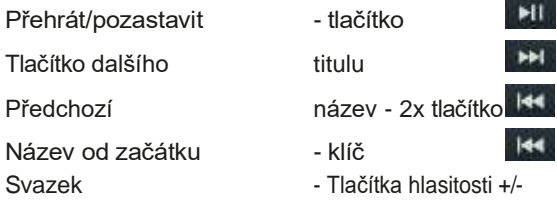

 $\left( \mathbf{I}\right)$ 

# $\left(\overline{\bm{l}}\right)$

Případně můžete použít ovládání přehrávání v hudební aplikaci na externím zařízení.

 $(i)$ Pokud neprobíhá žádné přehrávání nebo není spárováno žádné zařízení, přepne se DIGITRADIO 11 IR přibližně po 15 minutách do pohotovostního režimu.

## 16.4 Oživení spojky

Chcete-li zrušit aktivní párování, vyberte MENU > [Odpojit] a stiskněte tlačítko OK. Upozorňujeme, že pokud chcete zrušit párování, musí být zařízení, které má být odpárováno, připojeno k DIGITRADIO 11 IR. Poté můžete spárovat nové zařízení, jak je popsáno v části [16.2.](#page-54-0)

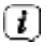

Párování můžete nastavit také na externím zařízení. Postupujte podle pokynů v návodu k obsluze externího zařízení.

## 17 Další funkce

## 17.1 Časovač spánku

Časovač spánku automaticky přepne DIGITRADIO 11 IR do pohotovostního režimu po uplynutí nastavené doby.

- > Stiskněte tlačítko MENU a pomocí tlačítek ▲ /▼ vyberte položku [Časovač spánku].
- > Stiskněte tlačítko OK.
- > Pomocí ▲ /▼ zvolte dobu, po které se má DIGITRADIO 11 IR vypnout. Můžete si vybrat mezi vypnuto, 5, 10, 15, 30, 60 a 90 minutami.
- > Nastavení přijmete stisknutím tlačítka OK.
- > Můžete také použít tlačítko SLEEP . Jeho několikerým stisknutím nastavte dobu vypnutí a potvrďte stisknutím tlačítka OK.
- $\left(\boldsymbol{i}\right)$ Na displeji se zobrazí symbol měsíce se zbývajícím časem do vypnutí DIGITRADIO 11 IR.

## 17.2 Budík

Budík zapne DIGITRADIO 11 IR v nastavený čas buzení. Lze naprogramovat dva časy buzení. Programování budíku 1 je popsáno níže jako příklad.

17.2.1 Nastavení budíku

- $\left( \mathbf{I}\right)$ Funkci budíku lze spustit až po nastavení správného času. V závislosti na konfiguraci se to provede automaticky nebo je nutné nastavení provést ručně. Čas lze aktualizovat buď ručně, prostřednictvím DAB+/ FM nebo přes internet. Další informace o tom naleznete v kapitole [18.2.](#page-67-0)
- > Stiskněte tlačítko Budík (32) na dálkovém ovladači. Na

displeji se zobrazí přehled nastavených časů budíku.

- > Pomocí tlačítek ▲ /▼ vyberte jednu z pamětí budíku, kterou chcete nastavit, a stiskněte tlačítko OK.
- > Jednotlivé parametry budíku lze pak nastavovat postupně. Stisknutím tlačítka OK otevřete parametr budíku a pomocí tlačítek ▲ /▼ jej změňte. Budík

> Zapnutí nebo vypnutí budíku [Zap].

Opakování (Opakovat)

> Zde si můžete vybrat mezi denní (každý den v týdnu), jednorázovou, ve všední dny (po - pá) nebo o víkendu (so a ne). Stisknutím tlačítka OK nastavení přijmete.

Denní doba

- > Zde můžete zadat čas buzení a případně i datum. Nejprve vyberte hodiny pomocí tlačítek ▲ /▼ a stiskněte tlačítko OK pro přijetí. Poté zadejte minuty. Stisknutím tlačítka OK je rovněž přijměte.
- $\left( \boldsymbol{l}\right)$ Pokud jste v položce Opakovat vybrali možnost [Jednou], musíte zadat datum i čas.

Zdroj:

> Poté se zadá zdroj. K dispozici je SUMMER, internetové rádio, DAB+ nebo FM. Nastavení přijmete stisknutím tlačítka OK.

Oblíbené stránky

Pokud jste vybrali internetové rádio, DAB+ nebo FM, můžete určit, zda chcete, aby vás budila poslední poslouchaná stanice, nebo stanice ze seznamu oblíbených.

Doba trvání

> Poté zadejte dobu trvání. Zadání schválíte stisknutím tlačítka OK.

Svazek

> Nakonec můžete pomocí tlačítek ▲ /▼ nastavit hlasitost tónu budíku. Stiskněte tlačítko OK pro přijetí.

Uložit

> Stisknutím tlačítka OK uložte nastavení budíku.  $\lfloor \frac{f}{\cdot} \rfloor$  Kdvž ie budík aktivní, na displeji se zobrazí symbol zvonku.

### 17.2.2 Vypnutí budíku po buzení

- > Budík vypnete stisknutím tlačítka Zapnuto/Pohotovostní režim na dálkovém ovladači.
- $\left( \boldsymbol{i}\right)$ Pokud chcete aktivovat funkci odložení, stiskněte několikrát tlačítko OK, když je budík aktivní.
- $\left(\overline{\bm{t}}\right)$ Uložené budíky můžete rychle aktivovat nebo deaktivovat výběrem příslušného budíku v přehledu budíků a následným stisknutím a podržením tlačítka budíku na dálkovém ovladači.

## 17.3 Ekvalizér

Pomocí ekvalizéru můžete zvuk upravit podle svých preferencí.

- > Stiskněte tlačítko MENU a pomocí tlačítek ▲ /▼ vyberte položku [Nastavení zvuku] > [Ekvalizér].
- > Stiskněte tlačítko OK.

Případně:

> Stiskněte tlačítko EQ (15) na dálkovém ovladači.

- > Pomocí tlačítek ▲ /▼ vyberte možnost [Výšky] pro nastavení výšek nebo [Basy] pro nastavení basů. Poté stiskněte tlačítko OK.
- > Nyní můžete pomocí tlačítek ▲ /▼ nastavit hodnotu mezi -14 a +14 dB. Stisknutím tlačítka OK nastavení přijmete.

### 18 Nastavení systému

Všechna nastavení popsaná v této části platí stejně pro všechny zdroje.

### <span id="page-62-0"></span>**18.1** Int ernet settings

> Nastavení sítě můžete vyvolat a nakonfigurovat prostřednictvím nabídky MENU > [Systémová nastavení] > [Nastavení internetu].

### 18.1.1 Připojení přes WLAN

Pro konfiguraci síťového připojení prostřednictvím sítě WLAN můžete použít průvodce sítí nebo ji provést ručně.

- 18.1.1.1 Konfigurace pomocí síťového průvodce
- > Výběrem možnosti [Průvodce] jej spustíte.
- $(\overline{\bm{t}})$ Průvodce sítí nyní vyhledá všechny sítě WLAN v dosahu a zobrazí je.
- > Poté vyberte síť Wi-Fi pomocí tlačítek ▲ /▼ a OK.
- $\left( \mathbf{r}\right)$ Nyní si můžete vybrat, zda chcete použít funkci WPS nebo zadat heslo WLAN ručně.
- > Chcete-li použít funkci WPS, nejprve ji spusťte na směrovači podle jeho návodu k obsluze a poté v průvodci sítí vyberte možnost [Připojit WPS pomocí tlačítka].
- $\left(\overline{\bm{t}}\right)$ Všimněte si hlášení na displeji. Proces připojení je obvykle dokončen po několika sekundách a připojení Wi-Fi lze nyní používat. Alternativně lze použít také funkci [Připojení WPS s kódem PIN], pokud tuto funkci router podporuje.
- > Pokud chcete zadat heslo WLAN ručně nebo pokud váš směrovač nepodporuje funkci WPS, vyberte možnost [Připojit bez WPS].
- > Poté zadejte heslo WLAN pomocí virtuální klávesnice, která se zobrazí, a potvrďte volbou OK.
- $\bm{(t)}$ Chcete-li záznam zrušit, vyberte pole ABBR. a stiskněte tlačítko

tlačítko OK. Pokud jste udělali chybu při psaní, můžete poslední zadané písmeno vymazat výběrem pole DEL.

 $\left( \mathbf{I}\right)$ 

Když je na displeji zobrazena virtuální klávesnice, můžete se pohybovat pomocí ▲ / ▼ na dálkovém ovladači. Tlačítka ▲ / ▼ posouvají zvýraznění nahoru a dolů, tlačítka ◀ / ▶ posouvají zvýraznění doprava a doleva.

- > Zadané heslo se nyní zkontroluje. Tento proces je obvykle dokončen po několika sekundách a připojení k síti WLAN lze poté používat.
- > Pokud bylo heslo zadáno správně, zobrazí se [Připojeno] a ve stavovém řádku displeje se zobrazí lišta signálu WLAN

## 18.1.1.2 Konfigurace pomocí funkce WPS push

Tím se vytvoří přímé připojení ke směrovači. Není nutné vybírat a/nebo zadávat síť Wi-Fi (SSID) a heslo.

- > Vyberte možnost [Tlačítko WLAN WPS] a stisknutím tlačítka OK spusťte proces připojení.
- > Poté spusťte funkci WPS na směrovači podle jeho návodu k obsluze.

### 18.1.1.3 Ruční konfigurace

- > Výběrem možnosti [Nastavit ručně] a poté [Bezdrátové připojení] spusťte ruční konfiguraci.
- > Nyní vyberte, zda má směrovač načítat IP adresu, bránu atd. automaticky (DHCP active), nebo je zadávat ručně (DHCP inactive).
- $\left(\overline{\bm{t}}\right)$ Upozorňujeme, že automatické načtení IP adresy, brány a masky podsítě funguje pouze v případě, že je ve směrovači aktivována funkce DHCP.
- > Pomocí tlačítek se šipkami na dálkovém ovladači postupně zadejte IP adresu, masku podsítě, adresu brány, primární DNS a případně sekundární DNS. Každou nastavenou hodnotu potvrďte tlačítkem OK.
- > Nyní zadejte název (SSID) sítě WLAN pomocí virtuální klávesnice a potvrďte volbou OK.
- > Vyberte, zda síť WLAN nemá používat žádné šifrování, WEP nebo WEP. WPA/WPA2 je zašifrováno a potvrďte následující bod.
- > Nakonec pomocí virtuální klávesnice zadejte heslo WLAN a potvrďte volbou OK, čímž zahájíte připojení WLAN.

Spusťte proces připojení. Připojení k síti WLAN lze zpravidla použít po několika sekundách.

### 18.1.1.4 Zobrazit nastavení

> Výběrem možnosti [Informace o síti] zobrazíte aktuální nastavení sítě.

### 18.1.1.5 TechniSat Connect PIN

DIGITRADIO 11 IR můžete ovládat pomocí aplikace TechniSat CONNECT. K tomu je třeba v aplikaci zadat PIN kód DIGITRADIO 11 IR. PIN zde můžete změnit následujícím způsobem.

> Zadejte čtyřmístný PIN v části [TechniSat CONNECT PIN] a stiskněte tlačítko OK pro uložení.

#### 18.1.1.6 Odstranění síťového profilu

Pomocí položek nabídky [Odstranit neaktivní sítě] nebo [Odstranit všechny sítě] můžete odstranit existující připojení k síti WLAN nebo všechny nakonfigurované sítě a odstranit provedená nastavení. Pokud chcete přístroj k této síti znovu připojit, musíte provést všechna nastavení znovu.

## 18.1.1.7 Připojení WLAN v pohotovostním režimu

- > V části [WLAN aktivní v pohotovostním režimu] vyberte, zda má být připojení WLAN zachováno (i v pohotovostním režimu) [ANO], nebo ne [NE].
- $\left( \mathbf{1}\right)$ Upozorňujeme, že tato funkce musí zůstat zapnutá pro neomezený a bezproblémový provoz a ovládání prostřednictvím aplikace TechniSat CONNECT. Aplikaci TechniSat CONNECT si můžete stáhnout z obchodů s aplikacemi ve svém chytrém telefonu.
- $\left(\bm{l}\right)$ Pokud je vybrána možnost [NE], připojení k síti WLAN se naváže pouze v případě, že je to nutné pro zdroj přehrávání (např. internetové rádio).
- <span id="page-67-0"></span>18.2 Nastavení času a data

### <span id="page-67-1"></span>18.2.1 Ruční nastavení času a data

V závislosti na nastavení aktualizace času (bod [18.2.2\)](#page-69-0) je nutné nastavit čas a datum ručně.

- > Stiskněte tlačítko MENU a pomocí tlačítek ▲ /▼ vyberte položku [Nastavení systému] > [Čas a datum].
- > Stiskněte tlačítko OK.
- > Pomocí tlačítek ▲ /▼ vyberte možnost [Nastavit] a stiskněte tlačítko OK.
- > První číslice (den) data blikají a lze je změnit pomocí tlačítek ▲ /▼. Tlačítko ▲ hodnotu zvyšuje, tlačítko ▼ hodnotu snižuje.
- > Nastavení přijmete stisknutím tlačítka OK.
- > Další číslice (měsíc) data pak blikají a lze je rovněž změnit, jak je popsáno výše.
- > Po každém dalším nastavení přejděte stisknutím tlačítka OK na další nastavení.
- > Pro čas postupujte podle výše uvedeného popisu.
- > Po provedení všech nastavení a posledním stisknutí tlačítka OK se na displeji zobrazí zpráva [Time saved].

### <span id="page-69-0"></span>18.2.2 Aktualizace času

V podnabídce Synchronizovat můžete určit, zda se má čas aktualizovat automaticky prostřednictvím internetu, DAB+ nebo FM (FM), nebo zda jej chcete zadat ručně (kapitola [18.2.1\)](#page-67-1).

- > Stiskněte tlačítko MENU a pomocí tlačítek ▲ /▼ vyberte položky [Systémová nastavení] > [Čas a datum] > [Synchronizovat] a stiskněte tlačítko OK.
- > Pomocí tlačítek ▲ /▼ vyberte následující možnosti:

[Aktualizace z Internetu] (aktualizace prostřednictvím internetového připojení) [Aktualizace DAB+] (aktualizace pouze přes DAB+) [Aktualizace FM] (aktualizace pouze přes FM) [Bez aktualizace] (čas/datum je třeba zadat ručně, viz bo[d 18.2.1\)](#page-67-1).

> Nastavení uložíte stisknutím tlačítka OK.

18.2.3 Nastavení formátu času

V části Nastavit formát můžete aktivovat 12 nebo 24hodinový formát.

> Stiskněte tlačítko MENU a pomocí tlačítek ▲ /▼ vyberte položku [Nastavení systému] > [Čas a datum] > [Nastavit formát] a

stiskněte tlačítko OK.

> Pomocí ▲ /▼ vyberte jednu z následujících možností:

[24 hodin] [12 hodin]

> Stisknutím tlačítka OK uložte.

## 18.2.4 Časové pásmo a letní čas

Pro správné zobrazení času, který je synchronizován prostřednictvím internetového připojení, je důležité nastavit také aktuální časové pásmo a letní nebo zimní čas. Tato položka nabídky je aktivní pouze v případě, že byla zvolena synchronizace času přes internet.

- > Stiskněte tlačítko MENU a pomocí tlačítek ▲ /▼ vyberte položku [Systémová nastavení] > [Čas a datum] > [Časové pásmo] a stiskněte tlačítko OK.
- > Pomocí ▲ /▼ vyberte časové pásmo a stisknutím tlačítka OK nastavení přijměte.
- > Poté vyberte > [Letní čas] > [Ano] nebo [Ne] (zimní čas) a stiskněte tlačítko OK.

## 18.3 Nastavení displeje

V této nabídce můžete nastavit jas displeje, velikost snímku prezentace a další informace.

> Stiskněte tlačítko MENU a vyberte položku [Nastavení displeje]. a stiskněte tlačítko OK.

Zobrazit

Zde můžete vybrat další informace o zobrazení (v závislosti na aktuálně vybraném zdroji).

> Pomocí ▲ /▼ vyberte položku [Displej]. Vyberte další informační položku a stisknutím tlačítka OK ji uložte. Mezi doplňkovými informacemi lze přepínat také v běžném provozu (bez zobrazení nabídky) pomocí tlačítka INFO.

Velikost obrázku

Zde můžete nastavit výchozí velikost obrázku prezentace.

> Pomocí ▲ /▼ vyberte položku [Velikost obrazu]. Můžete si vybrat mezi Na celou obrazovku a na malou obrazovku. Stiskněte tlačítko OK a uložte.
#### Osvětlení

Jas displeje lze regulovat zvlášť pro provoz a zvlášť pro pohotovostní režim.

> Pomocí ▲ /▼ vyberte položku [Osvětlení].

[Provoz] ovládá jas při zapnutí. Můžete si vybrat mezi úrovněmi jasu [Vysoká], [Střední] a [Nízká]. Pomocí ▲ /▼ vyberte úroveň jasu a stisknutím tlačítka OK ji uložte.

[Pohotovostní režim] ovládá jas v pohotovostním režimu. Můžete si vybrat mezi úrovněmi jasu [Vysoká], [Střední] a [Nízká]. Pomocí tlačítek ▲ /▼ vyberte úroveň jasu a stisknutím tlačítka OK ji uložte.

Funkce [Auto-Dim] po uplynutí nastavené doby automaticky ztlumí displej na nižší hodnotu jasu, než jaká byla zvolena v položce [Provoz] (bez provozu rádia). Pokud je vybrána možnost [Vyp], displej se trvale rozsvítí s jasem zvoleným ve funkci [Provoz]. Nastavení uložíte stisknutím tlačítka OK.

#### 18.4 Jazyk

- > Stiskněte tlačítko MENU a pomocí tlačítek ▲ / ▼ vyberte položku [Systémová nastavení] > [Jazyk] a stiskněte tlačítko OK.
- > Pomocí ▲ / ▼ vyberte jeden z dostupných jazyků a potvrďte výběr stisknutím tlačítka OK.

#### 18.5 Tovární nastavení

Pokud změníte umístění zařízení, např. se přestěhujete, může se stát, že uložené kanály již nebudete moci přijímat. V takovém případě můžete všechny uložené kanály odstranit obnovením továrního nastavení a poté spustit nové vyhledávání kanálů.

- > Stiskněte tlačítko MENU a pomocí tlačítek ▲ /▼ vyberte položku [Nastavení systému] > [Tovární nastavení] a stiskněte tlačítko OK.
- > Pomocí ▲ /▼ vyberte položku [Ano] pro provedení továrního nastavení. a stiskněte tlačítko OK.
- $(\overline{\bm{t}})$ 
	- Všechny dříve uložené kanály a nastavení se vymažou. Zařízení je nyní v továrním nastavení.
- > Na displeji se zobrazí [Restartovat...].

> Poté můžete spustit průvodce úvodním nastavením. Viz kapitol[a "8 Počáteční](#page-33-0)  [nastavení" na straně 34.](#page-33-0)

#### 18.6 Systémové informace

Aktuálně nainstalované verze softwaru Sokware můžete zjistit v části Systémové informace.

> Stiskněte tlačítko MENU a pomocí tlačítek ▲ /▼ vyberte položku [Systémová nastavení] > [Systémové informace] a stiskněte tlačítko OK.

### 18.7 Aktualizace SW

Čas od času mohou být poskytovány aktualizace softwaru, které mohou obsahovat vylepšení nebo opravy chyb. DIGITRADIO 11 IR je proto vždy aktuální.

- > Stiskněte tlačítko MENU a pomocí tlačítek ▲ /▼ vyberte položku [Nastavení systému] > [Aktualizace SW] a stiskněte tlačítko OK.
- > Pokud chcete, aby DIGITRADIO 11 IR pravidelně kontrolovalo nové verze softwaru, vyberte možnost [Auto-Update].
- > Chcete-li nyní zkontrolovat, zda je k dispozici novější verze softwaru Sokware, vyberte možnost [Zkontrolovat nyní].

# $\left(\overline{\bm{l}}\right)$

Pokud je nalezena aktualizace softwaru Sokware, postupujte podle pokynů na displeji.

 $(i)$ Pro vyhledání a stažení aktualizací softwaru musí být zařízení DIGITRADIO 11 IR připojeno k internetu. Během procesu aktualizace nevypínejte DIGITRADIO 11 IR!

## 18.8 Počáteční nastavení

Zde lze opět vyvolat průvodce úvodním nastavením. Další informace naleznete v části ["8 Počáteční nastavení" na straně 34.](#page-33-0)

- > Stiskněte tlačítko MENU a pomocí tlačítek ▲ / ▼ vyberte položku [System settings] > [Initial setup] a stiskněte tlačítko OK.
- > Pak začněte nastavením systémového jazyka.

### 18.9 Ochrana údajů

Pod tímto bodem najdete informace o ochraně osobních údajů.

> Stiskněte tlačítko MENU a pomocí tlačítek ▲ /▼ vyberte položku [Nastavení systému] > [Soukromí] a stiskněte tlačítko OK.

# 19 Čištění

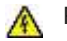

POZOR!

Abyste předešli riziku úrazu elektrickým proudem, nečistěte spotřebič mokrým hadříkem nebo pod tekoucí vodou. Před čištěním odpojte síťovou zástrčku!

- Nepoužívejte drátěnky, drhnoucí prášek ani rozpouštědla, jako je alkohol nebo benzín.
- Nepoužívejte žádné z následujících látek: Slanou vodu, insekticidní čpavek, chlorovaná nebo kyselá rozpouštědla (čpavek), čisticí prášek.
- Kryt čistěte měkkým hadříkem navlhčeným vodou. Nepoužívejte rozpouštědla, lihoviny, ředidla apod.; mohly by poškodit povrch spotřebiče.
- Displej čistěte pouze měkkým bavlněným hadříkem. V případě potřeby použijte bavlněný hadřík s malým množstvím nealkalické mýdlové vody zředěné vodou nebo alkoholem.
- Jemně třete bavlněnou látkou po povrchu, dokud není zcela suchý.

# 20 Eliminace chyb

Pokud přístroj nefunguje, jak má, zkontrolujte jej podle následující tabulky.

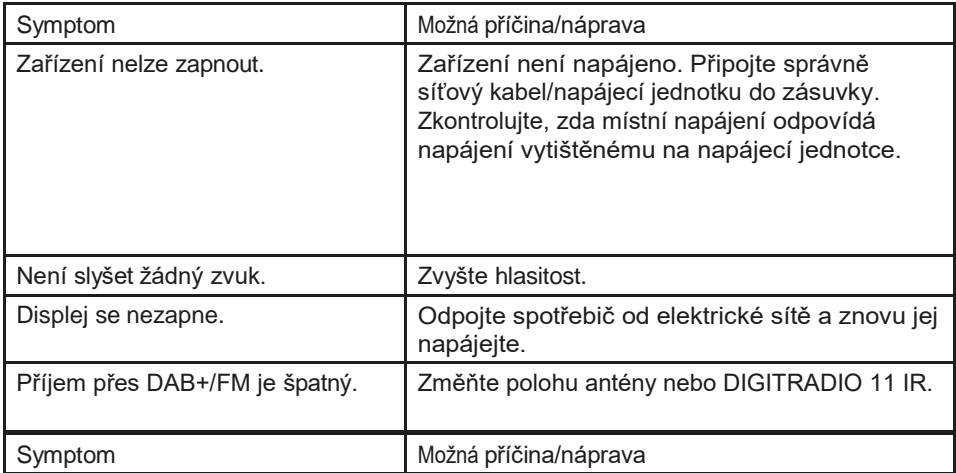

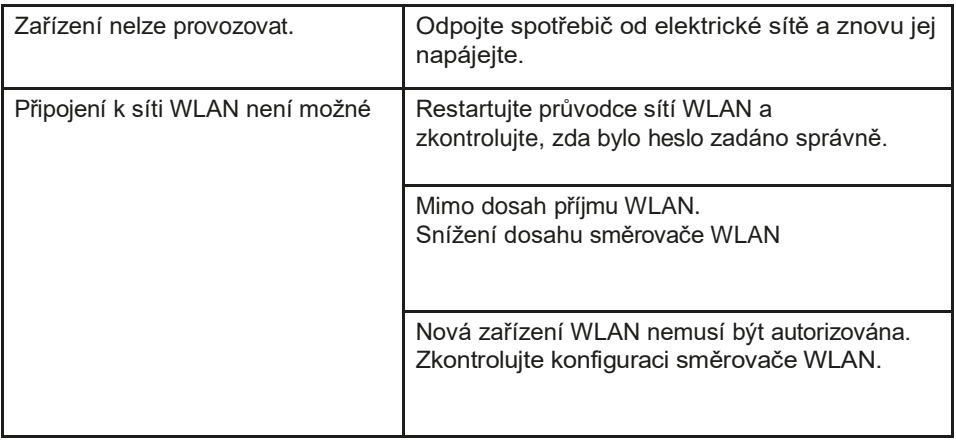

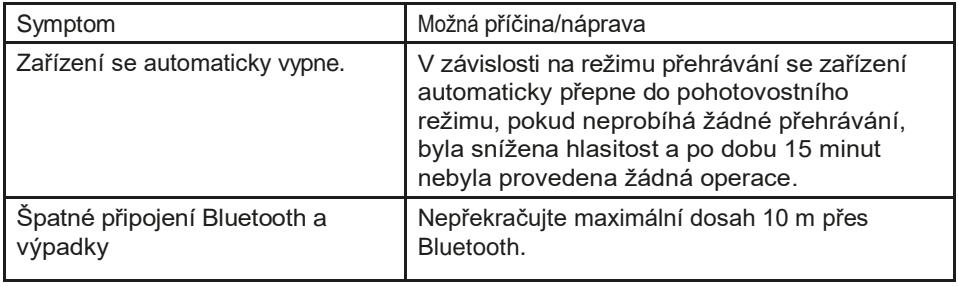

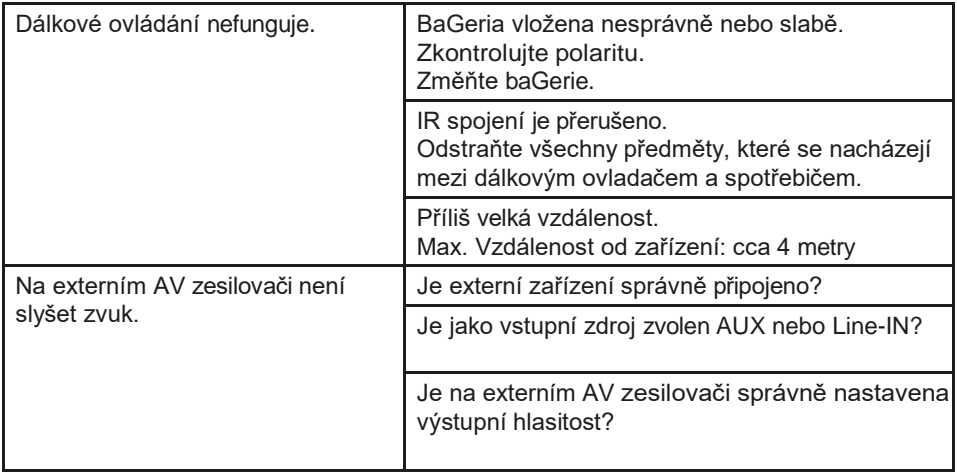

Pokud se vám ani po popsaných kontrolách n e p o d a ř í závadu odstranit, kontaktujte technickou horkou linku.

# 21 Technické údaje / informace výrobce

S výjimkou technických změn a chyb.

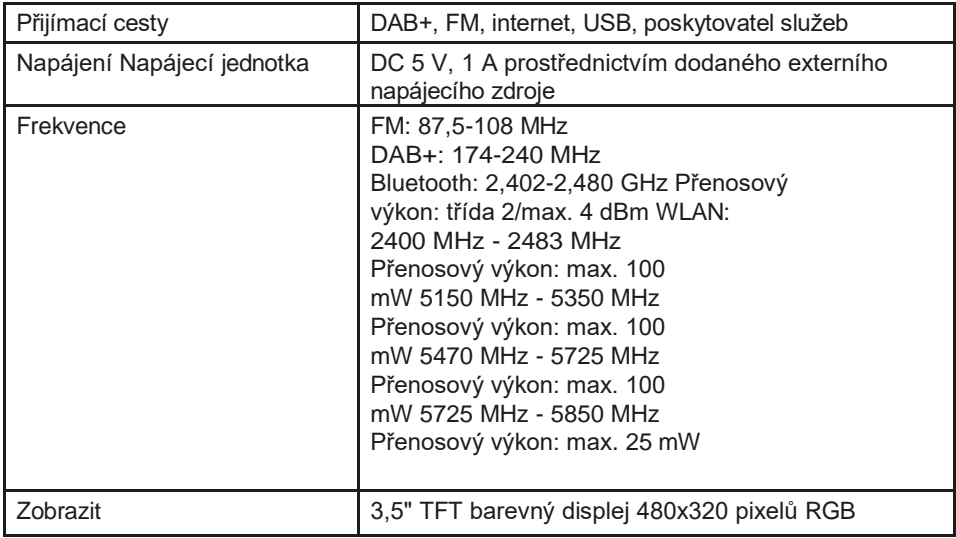

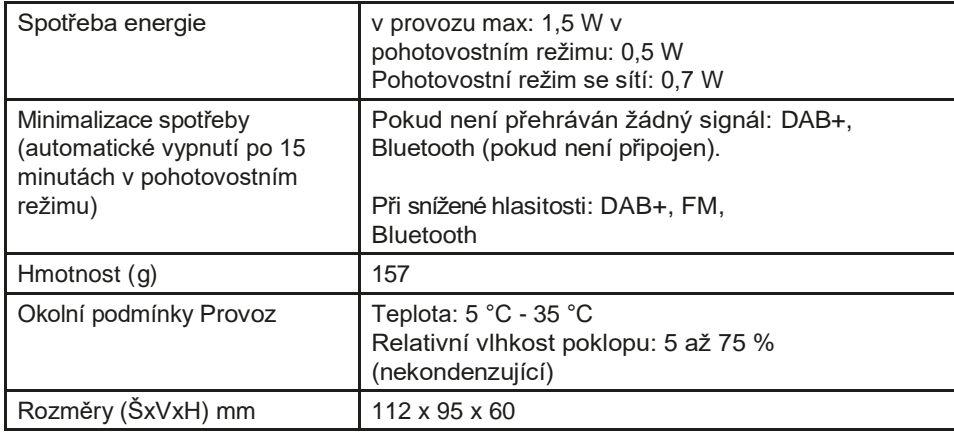

# Technické údaje dodávané napájecí jednotky

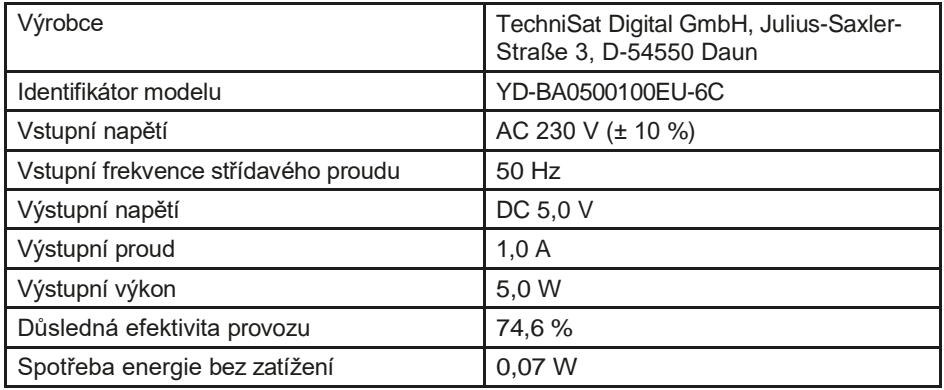

# 22 Pokyny k likvidaci

Obal vašeho spotřebiče se skládá výhradně z recyklovatelných materiálů. Vytřiďte je odpovídajícím způsobem a odevzdejte je do "duálního systému". Tento výrobek je označen v souladu se směrnicí 2012/19/EU o odpadních elektrických a elektronických zařízeních (OEEZ) a po skončení životnosti nesmí být likvidován společně s běžným domovním odpadem, ale musí být odevzdán ve sběrném místě pro recyklaci elektrických a elektronických zařízení.

Na výrobku, v návodu k použití nebo na obalu je uveden symbol $\widehat{\mathbb{R}}$ .

Materiály jsou recyklovatelné podle jejich označení. Opětovným použitím, recyklací materiálů nebo jinými formami recyklace starých spotřebičů významně přispíváte k ochraně našeho životního prostředí.

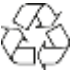

Požádejte místní úřad o informace o příslušném středisku pro likvidaci odpadu. Zajistěte, aby vybité baterie a elektronický šrot nebyly likvidovány společně s domovním odpadem, ale byly řádně zlikvidovány (zpětný odběr specializovanými prodejci, nebezpečný odpad).

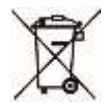

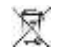

Důležité upozornění k likvidaci baterií/dobíjecích baterií: Baterie/dobíjecí baterie mohou obsahovat toxické látky, které jsou škodlivé pro životní prostředí, a musí být likvidovány odděleně od zařízení. Chemické složení naleznete v technických údajích nebo na potisku na baterii.

Je proto nutné, abyste baterie BaGeria/dobíjecí baterie likvidovali v souladu s platnými právními předpisy. Nikdy nevyhazujte baterie do běžného domovního odpadu. Použité baterie můžete bezplatně zlikvidovat u svého specializovaného prodejce nebo ve speciálních likvidačních centrech.

U výrobků s přihrádkou na baterii můžete baterii vyjmout přímo. Pokud jsou baterie instalovány napevno, v žádném případě se je nepokoušejte vyjmout sami. V takovém případě se obraťte na příslušný odborný personál, např. na firmu zabývající se likvidací odpadu.

Tímto vám doporučujeme, abyste před likvidací zařízení na vlastní odpovědnost vymazali všechny osobní údaje uložené v zařízení.

# Vše o vašem produktu TechniSat v aplikaci.

Mit der INFODESK-App von TechniSat können Sie sich Bedienungsanleitungen, Kataloge, Prospekte und

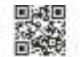

INFODESK OR-Code scannen. und Aco kostenhol für iOS oder Android herunterladen.

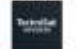

www.techniset.de/infodesk

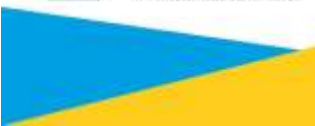

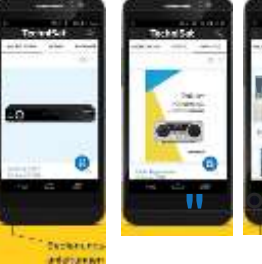

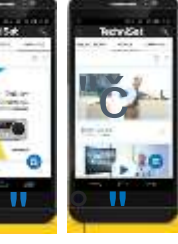

# **TechniSat**

28032023ORV4